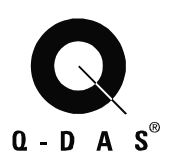

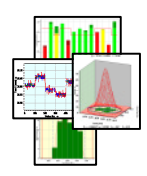

# Q-DAS Database Manual

Oracle Instances and Scripts Maintenance Procedure

> Q-DAS Library Living Documentation Last edited: 09/06/05 **Version: EF**

Save 06.09.05/ Print 02.10.08 T C:\Source-32bit\Databases\SQL-Script\Database\_Manual\_EF.doc

© 2008 Q-DAS Inc., Q-DAS GmbH q-das@q-das.com Tel. 248-299-4910

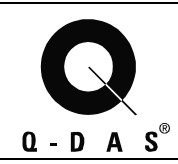

# **Table of Contents**

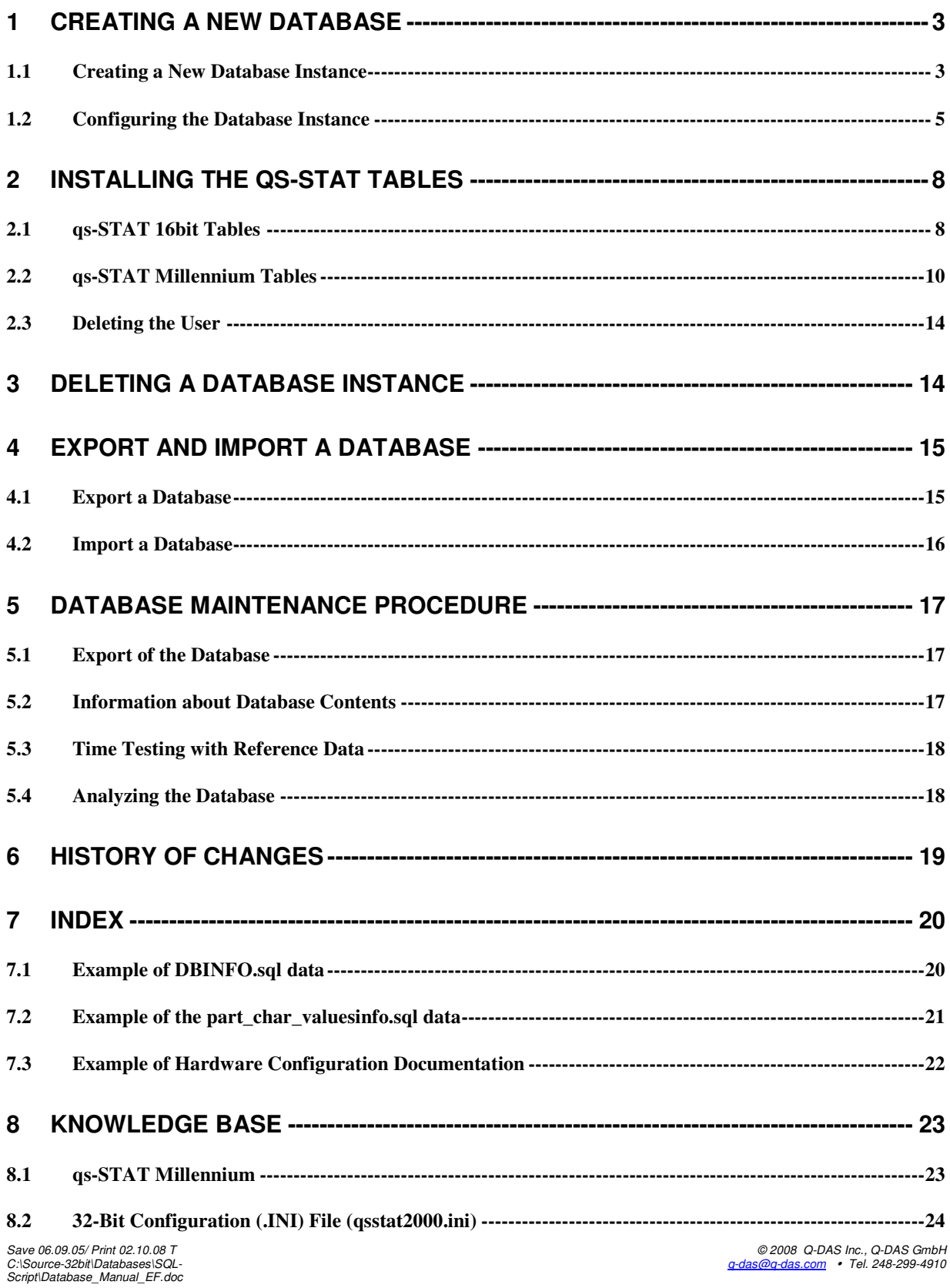

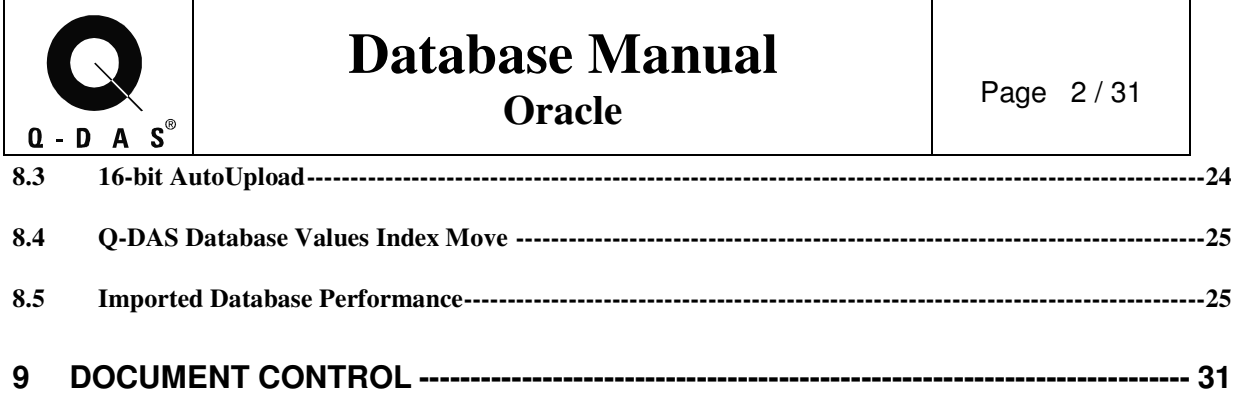

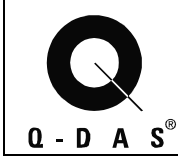

# **1 Creating a New Database 1.1 Creating a New Database Instance**

For creating a new database instance, you need the name of the instance (e.g. BLOCKDB). For Oracle 8.1.7. use

Programs OraHome81 Database Administration **Database Configuration Assistant** 

There you can select the database instance to create. Select:

Typical database Create new database files Multipurpose Concurrently connected users = xx (Site Discretion, generally 15-30)

Options to Select

 Time Series **Spatial** Advanced replication SQL Plus help

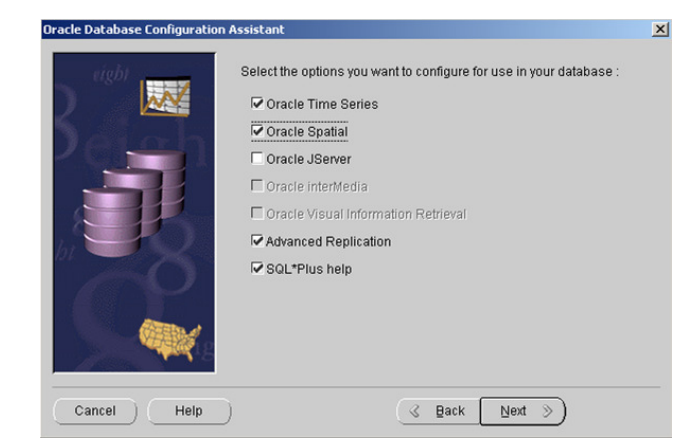

Define a **global database name** e.g. BLOCKDB, as well as, the **SID** e.g. BLOCKDB Note: It is recommended that these be named the same.<br>Dracle Database Configuration Assistant

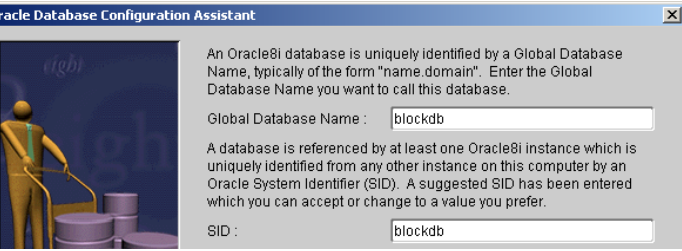

#### Create Now and Proceed

The database instance will now be created.

After installation reboot your computer and check if the instance is running properly. Test if your instance runs properly with SQL Plus:

Connect with

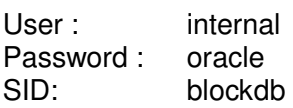

Save 06.09.05/ Print 02.10.08 T C:\Source-32bit\Databases\SQL-Script\Database\_Manual\_EF.doc

© 2008 Q-DAS Inc., Q-DAS GmbH q-das@q-das.com Tel. 248-299-4910

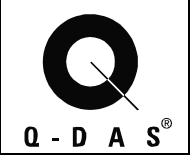

In case of the necessity of using Unicode characters, e.g. with Asian languages, the database instance should use Unicode characters (AL32UTF8) instead of the standard Western European character set. This setting has to be done during the creation of the database instance, it cannot be changed once the instance has been created.

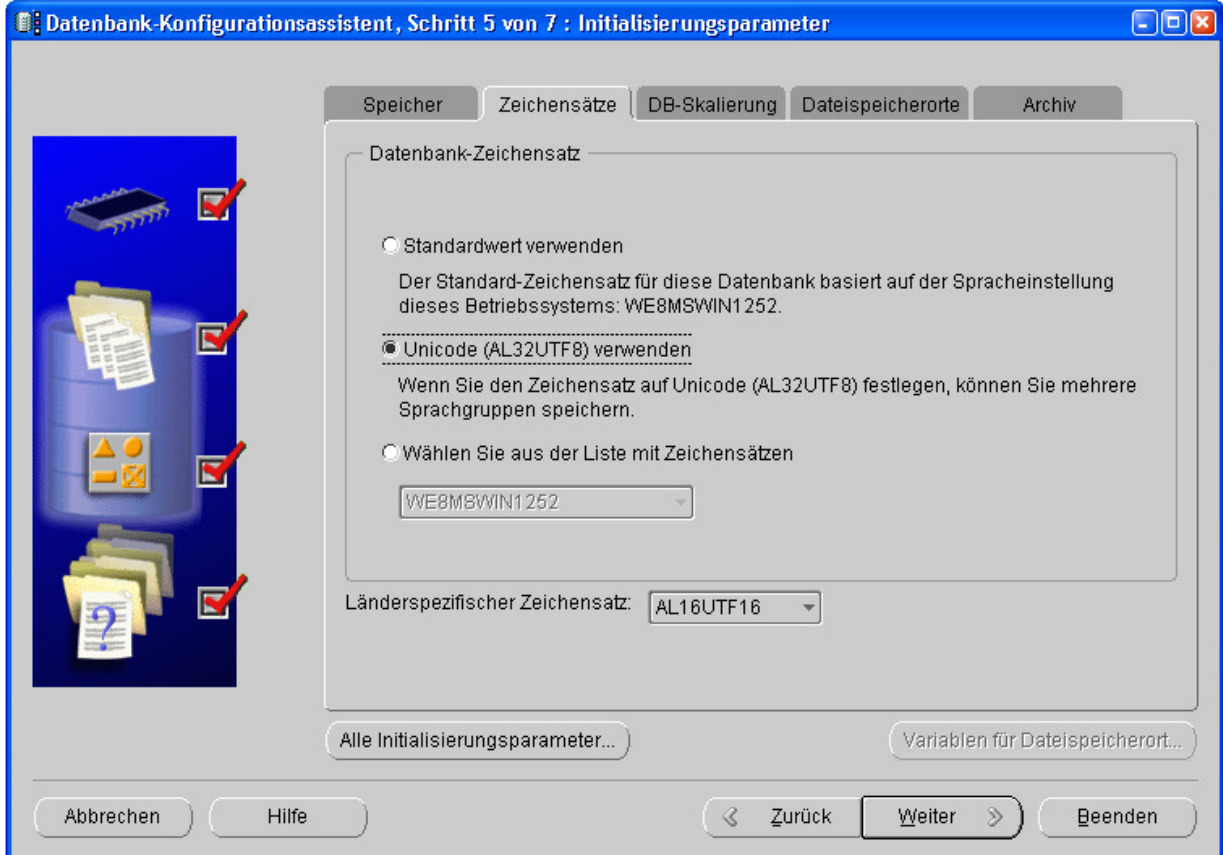

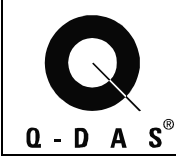

# **1.2 Configuring the Database Instance**

Get the name of the tablespaces with the following command under SQL Plus:

### **SELECT TABLESPACE\_NAME FROM DBA\_TABLESPACES;**

Write down the names of the tablespaces for the temporary data, the user data and the rollback data. (Oracle 8.i : e. g.: temp, users, rbs)

### **1.2.1 Script to initialize the tablespaces: "init\_db.sql" or "init\_tablespaces.sql":**

The script used to create the tablespace(s) will determine the script modifications needed to be made.

**All modifications of the script files, should be saved in a directory called e.g. \ORA81\ADMIN\BLOCKDB\SCRIPTS,** so that the changes can be reproduced.

### **1.2.1.1 Script "init\_db.sql"**

Modify the script "init tablespaces sql" with the names of the selected tablespaces. (e.g. temporary\_data will be temp; rollback\_data will be rbs)

You are also able to set the size of the new QDAS database and the directory where the database should be located. In the script "init db.sql" are the following entries:

e.g.: create tablespace qwert table

datafile '<pathname\withinstancename>\qwert\_tab.dbf' size 10M reuse autoextend on next 10 M maxsize unlimited

default storage(initial 1 M next 5 M maxextents unlimited);

**Create subdirectories for each instance of the database on the hard disk, where the tablespaces should reside.** 

e.g. C:\DATA\BLOCKDB for the datafiles and D:\INDEX\BLOCKDB for the index files

### **In the script, specify the location and size of the default datafiles**

e.g. create tablespace qdas default datafile **'C:\DATA\BLOCKDB\ qdas\_default.dbf'** size **10M** reuse autoextend on next 10 M maxsize unlimited default storage(initial 1 M next 5 M maxextents unlimited);

### **In the script, specify the location and size of the TABLE datafiles**

e.g. create tablespace qwert table datafile **'C:\DATA\BLOCKDB\qwert\_tab.dbf'** size **100M** reuse autoextend on next 10 M maxsize unlimited default storage(initial 1 M next 5 M maxextents unlimited);

(Continued on next page)

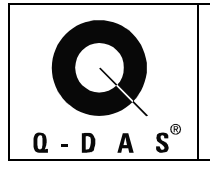

#### **In the script, specify the location and size of the VALUES INDEX datafile**

e.g. create tablespace qwert index datafile **'D:\INDEX\BLOCKDB\qwert\_ind.dbf'** size **100M** reuse autoextend on next 10 M maxsize unlimited default storage(initial 1 M next 5 M maxextents unlimited);

#### **In the script, set the rollback segment extent to unlimited (RBS1..RBS24 or RB1..RB24) e.g.** alter rollback segment rbs1 storage (NEXT 5M MAXEXTENTS UNLIMITED);

Run this script with the command:

START <Path>\init\_db.sql;

## **1.2.1.2 Script "init\_tablespaces.sql"**

Modify the script "init tablespaces.sql" with the names of the selected tablespaces. (e. g.: user\_data will be users; temporary\_data will be temp; rollback\_data will be rbs)

You are also able to set the size of the new QDAS database and the directory where the database should be located. In the script "init tablespaces.sql" are the following entries:

e. g.: datafile 'qwert.tab' size 100M EXTENT MANAGEMENT LOCAL AUTOALLOCATE;

**Create subdirectories for each instance of the database on the hard disk, where the tablespaces should reside.** 

e.g. C:\DATA\BLOCKDB for the datafiles and D:\INDEX\BLOCKDB for the index files

**In the script, change the location and size of the TABLE datafiles**  See section 1.2.1.1 **In the script, change the location and size of the VALUES INDEX datafile** 

See section 1.2.1.1

**In the script, set the rollback segment extent to unlimited (RBS1..RBS24 or RB1..RB24) e.g.** alter rollback segment rbs1 storage (NEXT 5M MAXEXTENTS UNLIMITED);

Run this script with the command:

START <Path>\init\_tablespaces.sql;

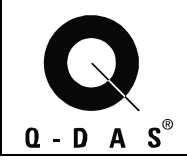

# **1.2.2 Script "cre\_user.sql":**

This script creates the user (e.g. qdas) and relates the default tablespaces. Modify the names of the tablespaces if it is necessary:

#### "**temporary\_data**" will be "**temp**" **default tablespace** will be "**qdas\_default**";

Run this script with the command:

START <Path>\cre\_user.sql;

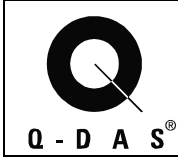

# **2 Installing the qs-STAT Tables**

## **2.1 qs-STAT 16bit Tables**

If you want to install the tables for **qs-stat 3.x** run the script **Tables\_16bit.sql**

If you want to install special versions for **qs-stat 3.x** :

To install the GM-Version run the script :

- **Tables\_16bit.sql and then**
- **Modify\_existingcharacteristics\_GM.sql**

To install the Ford-Version run the script :

- **Tables\_16bit.sql and then**
- **Modify\_existingtables\_FORD.sql**

## **2.1.1 Script "Tables\_16bit.sql":**

Through SQL Plus, get the connection to the user "QDAS" with the command:

 Connect QDAS/QDAS@QDASDB; (QDASDB is the database alias, it may be different within your facility)

To create the tables necessary for using qs-STAT or procella, use the script "Tables 16bit.sql".

Run this script with the command:

START <Path>\tables\_16bit.sql;

Note: Using the script "**Droptables\_16bit.sql**" allows deletion of the created tables.

## **2.1.2 Script "Modify\_existingcharacteristics\_GM.sql":**

This script has to be ran if you want to reduce the size of the characteristic table. This script drops some additional data fields in the characteristic table which are implemented in the standard 16-bit scripts.

Connect to the user "QDAS" with the command:

 Connect QDAS/QDAS@QDASDB; (QDASDB is the database alias, it may be different within your facility)

To modify the characteristics table, use the script "Modify\_existingcharacteristics\_GM.sql".

Run this script with the command:

START <Path>\ Modify\_existingcharacteristics\_GM.sql;

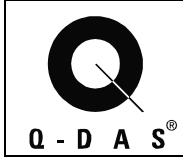

## **2.1.3 Script "Modify\_existingtables\_Ford.sql":**

This script has to be ran if you want to modify the characteristic table. This script modifies some of the data fields in the characteristic table, which are implemented in the standard 16-bit scripts.

Connect to the user "QDAS" with the command:

 Connect QDAS/QDAS@QDASDB; (QDASDB is the database alias, it may be different)

To modify the characteristics table, use the script "Modify\_existingtables\_Ford.sql".

Run this script with the command:

START <Path>\ Modify\_existingtables\_Ford.sql;

After that, you can quit **sql plus 3.3** window by using the command "**exit**".

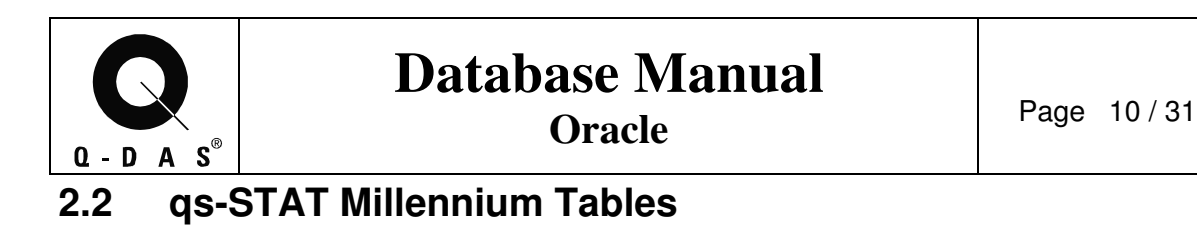

Decision tree for the installation of qs-STAT millennium tables:

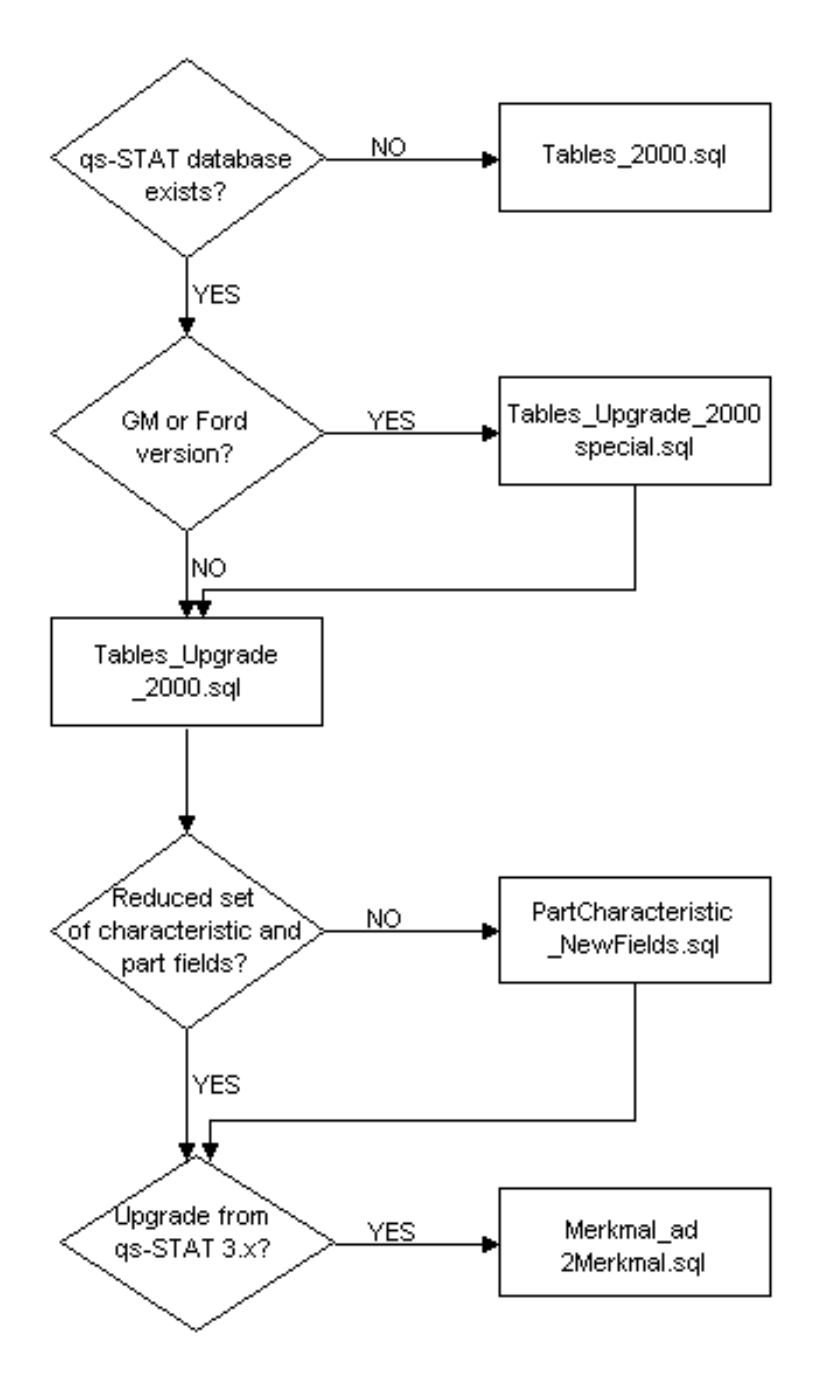

Save 06.09.05/ Print 02.10.08 T C:\Source-32bit\Databases\SQL-Script\Database\_Manual\_EF.doc

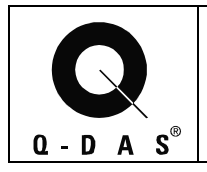

If you want to install the tables for **qs-stat millennium** on a fresh instance**,** run **only** the script **Tables\_2000.sql .** 

If you want to **upgrade from special versions qs-stat 3.x** to qs-stat millennium or **update from an earlier special version of qs-stat millennium**, run the script:

• **Tables\_upgrade\_2000special.sql and continue with the following instructions** 

If you want to **upgrade from qs-stat 3.x** to qs-stat millennium or **update from an earlier version of qs-stat millennium**, run the scripts:

- **Tables\_upgrade\_2000.sql and**
- **PARTCHARACTERISTIC\_NEWFIELDS.SQL**

You can leave out **PARTCHARACTERISTIC\_NEWFIELDS.SQL** or customize it if you want to use a customized set of part and characteristic fields (see 2.2.1).

If you want to **upgrade from qs-stat 3.x** to qs-stat millennium, additionally run the script:

• **MERKMAL\_AD2MERKMAL.sql (only, if columns in MERKMAL\_AD were used before)** 

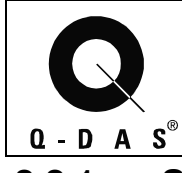

# **Oracle** Page 12/31

## **2.2.1 Script "Tables\_2000.sql":**

Connect to the user "QDAS" with the command:

 Connect QDAS/QDAS@QDASDB; (QDASDB is the database alias, it may be different)

To create the tables necessary for using qs-STAT or procella, use the script "Tables\_2000.sql".

**It may be useful that not all fields in the table TEIL and table MERKMAL have to be created.** 

**The creation of these tables can be modified in the script, depending on the used K-Fields of the dataformat.** 

**In table TEIL the following columns must not be deleted : TETEIL and the columns used in the upload as key fields.** 

**In table MERKMAL the following columns must not be deleted : METEIL MEMERKMAL MEZYKLUS MEGLEITSTUMF MEPRUEFZST MEAUGROUP MEUPPERMERKMAL MEPRUEFORT MEUNTERSART MEPMGRUPPE and the columns used in the upload as key fields.** 

Run this script with the command:

START <Path>\tables\_2000.sql;

After that, you can quit **sql plus 3.3** window by using the command "**exit**".

Note: Using the script "**Droptables\_2000.sql**" allows deletion of the created tables.

## **2.2.2 Script "Tables\_upgrade\_2000special.sql":**

Before upgrading your qs-STAT version, it is **recommended** that a data export be created.

This script has to be ran if you want to upgrade from a special customer version of the SQL scripts. This script adds some additional data fields to the tables, which are implemented in the standard 16-bit scripts.

Get the connection to the user "QDAS" with the command:

 Connect QDAS/QDAS@QDASDB; (QDASDB is the database alias, it may be different)

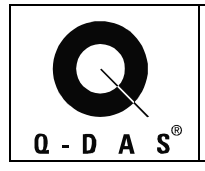

Create the tables, which are necessary for using  $as - STAT$  or  $/$  procella with using the script "tables\_upgrade\_2000special.sql".

Run this script with the command:

START <Path>\ tables\_upgrade\_2000special.sql;

After that, you can quit **sql plus 3.3** window by using the command "**exit**".

Using the script "**Drop2000.sql**" allows deletion of all tables but the update can't be reversed.

### **2.2.3 Script "Tables\_upgrade\_2000.sql":**

Get the connection to the user "QDAS" with the command:

 Connect QDAS/QDAS@QDASDB; (QDASDB is the database alias, it may be different)

Create the tables, which are necessary for using qs – STAT or / procella with using the script "tables\_upgrade\_2000.sql".

Run this script with the command:

START <Path>\tables\_upgrade\_2000.sql;

After that, you can quit **sql plus 3.3** window by using the command "**exit**".

Using the script "**Drop2000.sql**" allows deletion of all tables but the update can't be reversed.

### **2.2.3 Script "PARTCHARACTERISTIC\_NEWFIELDS.SQL":**

Get the connection to the user "QDAS" with the command:

 Connect QDAS/QDAS@QDASDB; (QDASDB is the database alias, it may be different)

#### **If table TEIL or table MERKMAL have been created with reduced column sets, this script has to be reviewed, because it adds additional fields to these tables.**

Run this script with the command:

START <Path>\tables\_upgrade\_2000.sql;

After that, you can quit **sql plus 3.3** window by using the command "**exit**".

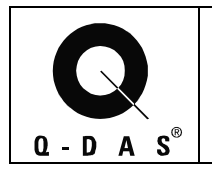

# **Oracle** Page 14/31

# **2.3 Deleting the User**

To delete the user with all its related objects, **connect as dba** and call

## **DROP USER QDAS CASCADE;**

For deleting the user specific tablespaces, in addition call the script

### "**DROP\_tablespaces.sql"**

The datafiles have to be deleted manually afterwards.

# **3 Deleting a Database Instance**

For deleting a database instance, you need the name of the instance (e.g. BLOCKDB). For Oracle 8.1.7. use

Programs

OraHome81 Database Administration **Database Configuration Assistant** 

There you can select the database instance to be removed. This also removes all datafiles associated with the instance.

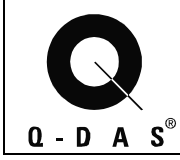

# **4 Export and Import a Database**

## **4.1 Export a Database**

At the command line set the default oracle instance where the data should be imported to (only necessary, if more than one instance is installed).

#### SET ORACLE\_SID=<INSTANCE\_NAME>

e.g.

SET ORACLE\_SID=BLOCKDB

Then call **exp.exe** from the command line:

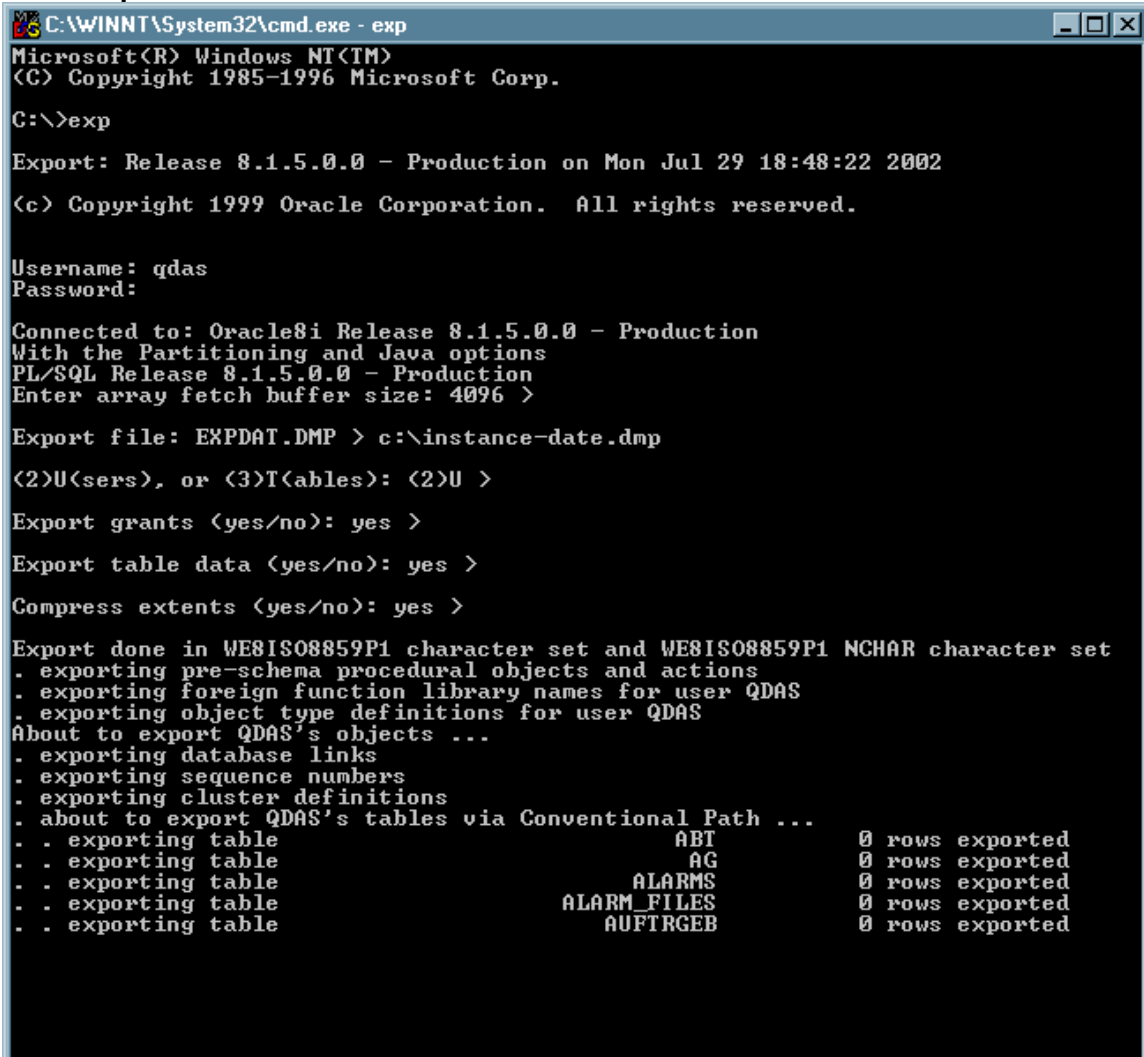

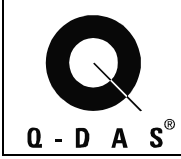

# **4.2 Import a Database**

At the command line set the default oracle instance where the data should be exported from (only necessary if more than one instance is installed).

### **SET ORACLE\_SID=<INSTANCE\_NAME>**

e.g.

SET ORACLE\_SID=BLOCKDB

The tables for the imported user must not exist but the tablespaces and the user itself must exist already.

Then call **imp.exe** from the command line:

 Logon using qdas, password qdas Import file- specify path of the file to be imported Press enter for the remainder of the questions (choosing the defaults)

Command Prompt - imp  $\Box$  $\times$ C:\>set oracle\_sid=blockdb C:\>imp Import: Release 8.1.7.0.0 - Production on Mon Jul 29 18:25:00 2002 (c) Copyright 2000 Oracle Corporation. All rights reserved. Username: gdas<br>Password: Connected to: Oracle8i Enterprise Edition Release 8.1.7.0.0 - Production<br>With the Partitioning option<br>JServer Release 8.1.7.0.0 - Production Import file: EXPDAT.DMP > c:\dump\blockdb.dmp Enter insert buffer size (minimum is 8192) 30720> Export file created by EXPORT:U08.01.05 via conventional path<br>import done in WE8ISO8859P1 character set and WE8ISO8859P1 NCHAR character set<br>List contents of import file only (yes/no): no > Ignore create error due to object existence (yes/no): no > Import grants (yes/no): yes > |Import table data (yes⁄no): yes > Import entire export file (yes/no): no > Username: qdas Enter table(T) or partition(T:P) names. Null list means all tables for user<br>Enter table(T) or partition(T:P) name or . if done:  $\blacksquare$ 

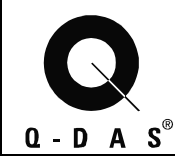

# **5 Database Maintenance Procedure**

In addition to daily/weekly monitoring of the database system, a monthly maintenance procedure must be followed. This maintenance procedure will help with diagnosing database performance degradation.

## **All maintenance history, should be saved in a directory called**

#### **e.g. \ORA81\ADMIN\<instance name>\MAINTENANCE\**

In this maintenance directory, there should be two folders: DBINFO and TIME-TESTS. These two folders will hold the results of the monthly maintenance procedure.

**Note**: This maintenance procedure must be followed for EACH database instance.

## **5.1 Export of the Database**

For each database instance, create an export. This export should be kept in the Admin directory, noting the date that the export was created.

## **5.2 Information about Database Contents**

For each instance, content information must be collected. Two scripts will help collect this data: **DBINFO.sql and PART\_CHAR\_VALUESINFO.sql**.

## **5.2.1 General Info about the Database**

The script "dbinfo.sql" will collect information about the database structure. This script will create a text file named "dbinfo.txt" in the system directory.

Connect to the user QDAS/QDAS@<instance name>, using sql Plus.

To run this script,

START <Path>\dbinfo.sql

Once the script is finished, rename the created text file to include the date in which the file was created.

e.g. 07-31-02-dbinfo.txt

Place this file in the **DBINFO directory** for the related instance. (See Index for example of dbinfo.sql output.)

## **5.2.2 Info about Parts, Characteristics and Values**

The script "part char valuesinfo.sql" will collect information about the amount of data in the database instance. This script will create a text file named "spool.txt" in the C:\TEMP directory. Connect to the user QDAS/QDAS@<instance name>, using sal Plus.

To run this script,

START <Path>\part\_char\_valuesinfo.sql

Once the script is finished, rename the created text file to include the date in which the file was created.

e.g. 07-31-02-spool.txt

Place this file in the **DBINFO directory** for the related instance.

(See Index for example of part\_char\_valuesinfo.sql output.)

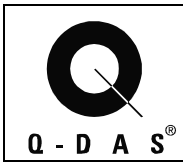

## **5.3 Time Testing with Reference Data**

Time tests must be performed on each database instance. Over the life of the database, the documented time tests will help with grading the database.

## **5.3.1 Test Part**

Predefined test parts will be used for half of the time tests. These test parts will include a part containing few characteristics with many values per characteristic, and a part containing many characteristics with a single value per characteristic.

Procedure:

1. **Upload each part separately**. Record the time it takes for each upload. Also record the Upload PC specifications. (cpu, memory, etc.)

2. **Query each part separately**, from the same client machine. Record the time it takes for each query. Also record the client PC specifications. (cpu, memory, etc.)

3. **Record these times in a text file**. Name the text file "xx-xx-xx-test-part.txt", including the date in which the tests were taken.

4. Place this file in the time-test folder, located in the maintenance directory.

## **5.3.2 Actual Data**

Actual data will be used for the other half of the time tests. Two existing parts from the database will be used, each representing the type of parts used for in the previous time test. (a part containing few characteristics with many values per characteristic, and a part containing many characteristics with a single value per characteristic)

**Note**: To collect this data, stop the upload process and collect some relevant files waiting to be uploaded. This will assure that the data does not get duplicated in the database.

Procedure:

 1. **Upload each part separately**. Record the time it takes for each upload. Also record the Upload PC specifications. (cpu, memory, etc.)

2. **Query each part separately**, from the same client machine. Record the time it takes for each query. Also record the client PC specifications. (cpu, memory, etc.)

3. **Record these times in a text file**. Name the text file "xx-xx-xx-real-part.txt", including the date in which the tests were taken.

4. Place this file in the time-test folder, located in the maintenance directory.

## **5.4 Analyzing the Database**

To analyze the database, it is recommended that you make the time tests with reference data (see above) and document the results.

Run the analyzer script when connected as a dba to the database. Run this script with the command:

START <Path>\analyze\_qdastables.sql;

Note: Depending on the SQL Plus client used (16 or 32-bit), the size of the file name may need to be altered.

After the analyzer has run, it is recommended that you make the time tests again and compare and document the results. These results should be documented in the same files that the previous time tests were taken. When documenting, make note of the time tests before and after running the analyzer script.

Save 06.09.05/ Print 02.10.08 T C:\Source-32bit\Databases\SQL-Script\Database\_Manual\_EF.doc

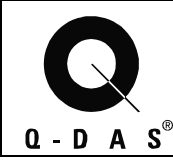

# **6 History of Changes**

The history of changes is customer specific. This chapter should include every change to the database configuration, hardware configuration or software configuration.

It is **highly recommended** to document the changes for querying and saving specific parts in the database before and after the changes.

Changes on July 30th 2002:

- Check the contents of the database first (**see Information about database contents**)
- Take the index for the meas.values (typical QWERT INDEX) offline and move it to another logical disk drive. (copying the index file with the operating system , you must be logged in as dba).
	- → see Script MOVEINDEXTABLESPACE.SQL
- Drop all indexes related to table wertevar and rebuild the indexes .<br>
⇔ see Script REINDEX\_WERTEVAR.SQL
- Run the analyzer - see Script ANALYZE\_QDASTABLES.SQL
- Copy the new autodbup.exe over to the old version Date/Time of the new AUTODBUP.EXE =  $???????$ 
	- $\Rightarrow$  (Changes are made for opening the table WERTEVAR optimized, because the index was not used properly).

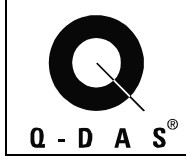

# **7 Index 7.1 Example of DBINFO.sql data**

This is a partial example of the data produced from the DBINFO.sql script.

Sever Name:

Database Name (SID): BLOCKDB

Version/SGA Information:

Oracle8i Enterprise Edition Release 8.1.7.0.0 - Production PL/SQL Release 8.1.7.0.0 - Production<br>CORE 8.1.7.0.0 Production  $CORE$  8.1.7.0.0 TNS for 32-bit Windows: Version 8.1.7.0.0 - Production NLSRTL Version 3.4.1.0.0 - Production

Total System Global Area as of July 16th, 2002: 185,432,092 bytes

Tablespaces and Datafiles:

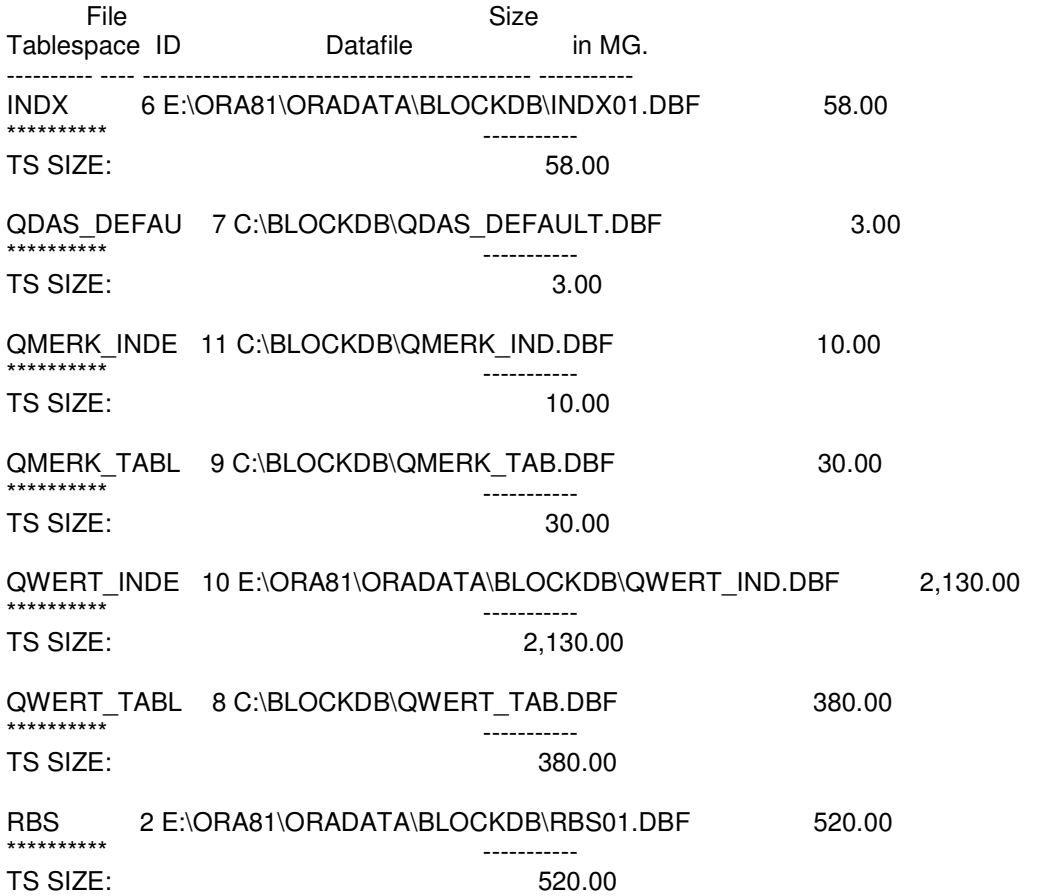

Etc.

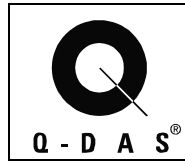

**Oracle** Page 21/31

## **7.2 Example of the part\_char\_valuesinfo.sql data**

This is a partial example of the data produced from the part\_char\_valuesinfo.sql script.

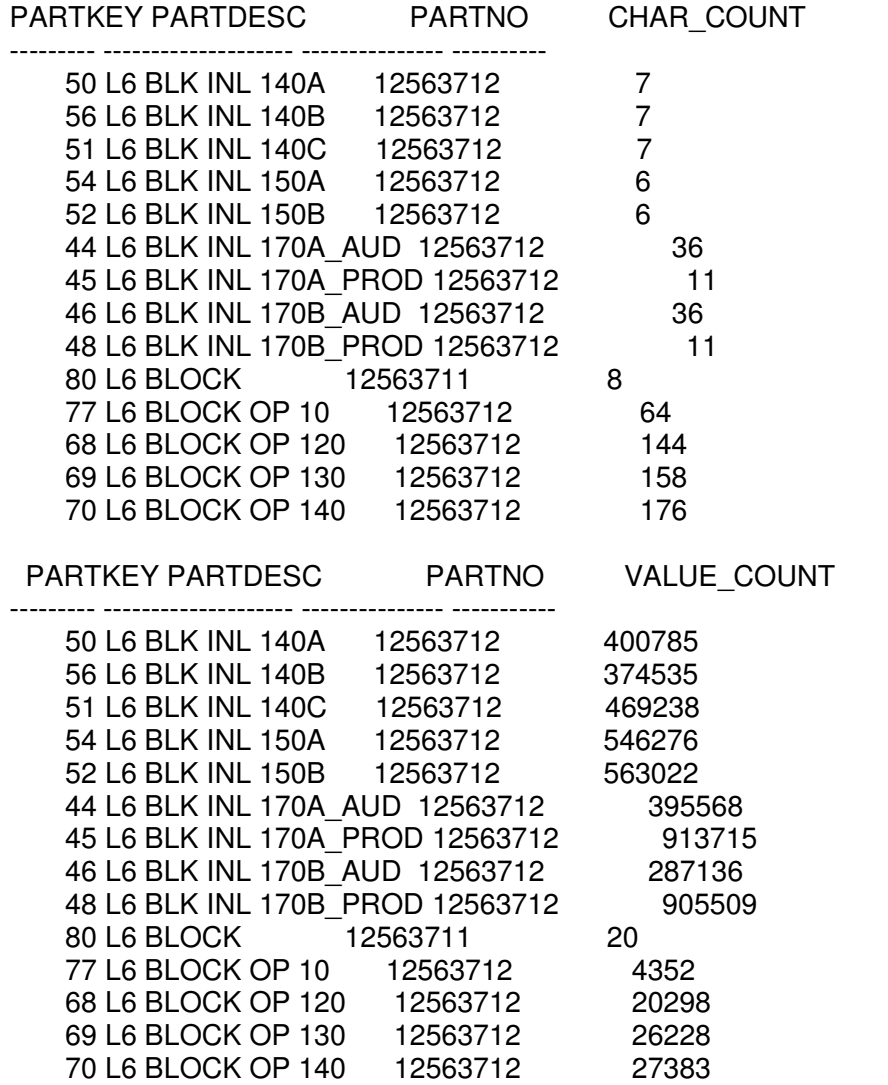

Etc.

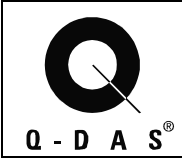

**Oracle** Page 22/31

# **7.3 Example of Hardware Configuration Documentation**

This is to show an example of recording the hardware that is being time tested.

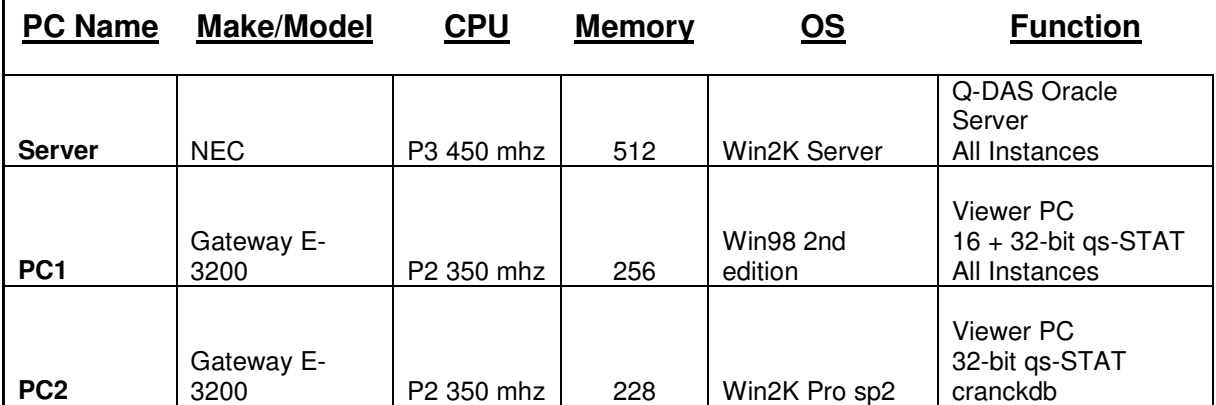

Etc.

 $\overline{\phantom{a}}$ 

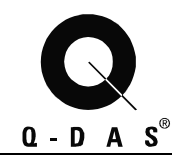

# **8 Knowledge Base**

## **8.1 qs-STAT Millennium**

### **1. Symptom**:

While querying the database, it was noticed that the server cpu was idle and the client cpu was at 100%. The only time the server cpu showed activity was when it changed characteristics (there were 7 characteristics in the part and 7 peaks in the server cpu history) and the data was transferred to the client (verified on the network switch). (See Server-A)

This also seemed to happen when the queried part contained few characteristics but with large amounts of values in each characteristic.

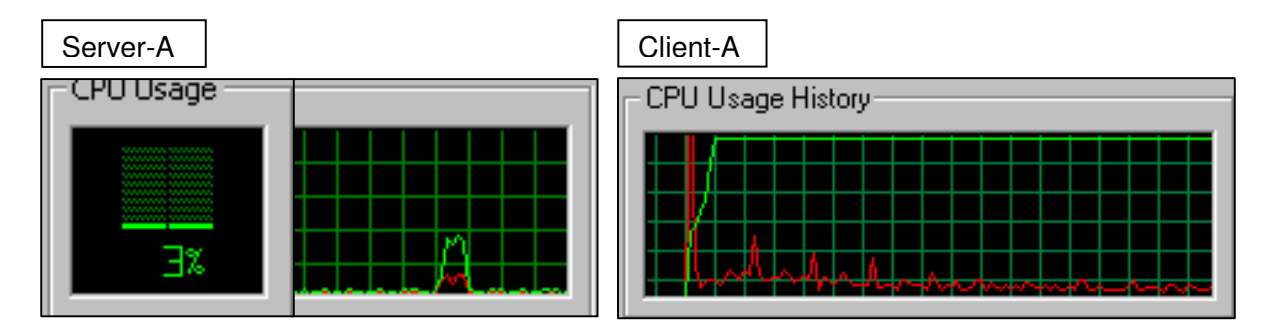

#### **Solution**:

A change was made in the source code for qs-STAT Millennium, regarding the server-cursor and how the server handles the query.

After this change, it was noticed that the server cpu was more active during the entire query time and there were no significant peaks in processor usage. (See Server-B) Also, data was being sent over the network continuously to the client. (verified on the network switch)

The client cpu time was not at 100% during the entire query. (See Client-B)

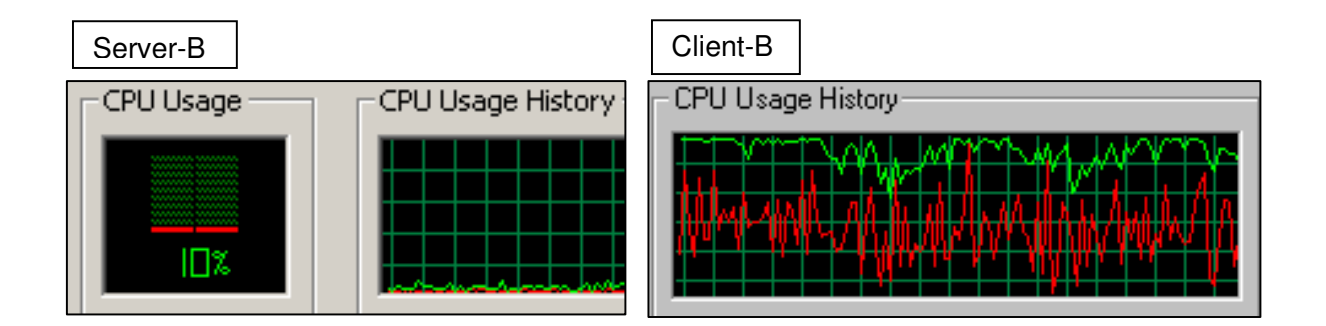

There was an improvement in overall querytime with the server-cursor change.

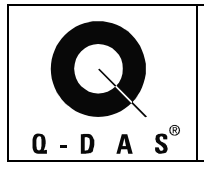

### **2. Symptom**

Adding new fields to the database **Solution**:

When you add fields to the database manually, you need to run the wy\_insert script. The new tables script includes the contents of this script, but you need to run wv\_insert script by itself after adding fields to the database.

### **3. Symptom**

When setting up a new database, the query speed when loading a part was very low. **Solution**:

The sort area size of the database memory configuration was changed from 64 KB to 16 MB. This was changed directly in the init\_db.ora file for the database instance.

## **8.2 32-Bit Configuration (.INI) File (qsstat2000.ini)**

#### **Speed up query time:**

Change swap breite urwerte=16 to swap breite urwerte=512 (or to a higher value depending on the estimated average number of values per characteristic to be loaded ) If this entry is not present in the file, add it.

**NOTE**: This setting speeds up the query time, but slows down the file loading time. This should **only be used for a client PC, NOT an upload PC**.

## **8.3 16-bit AutoUpload**

#### **1. Symptom**:

While uploading data to the database, the change of characteristics took a long time in the upload GUI. This only happened for files with few characteristics but many values inside them. **Solution:**

Some source code changes were made so that the AutoUpload used the index more efficiently. This improved the upload time significantly.

#### **2. Symptom:**

The upload lost connection to the database and was never able to renew the connection. A ping test and a TNS ping test was made; both successful.

#### **Solution:**

The AutoUpload log file was too large for the AutoUpload to manage. 32 KB is the maximum size for the log file. The AutoUpload automatically maintains the size of the file, but if it gets caught in a loop (the network cable is pulled or the like) than the log file can grow too large. Delete the file and restart the AutoUpload.

#### **3. Symptom:**

The Upload loses connection to the database or takes a long time to connect. **Solution:** 

Try deleting the empty folders in the upload directory. It has been noticed that a large number of empty folders in the upload directory can cause the stated symptoms.

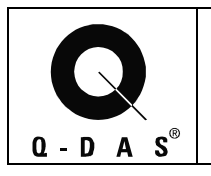

# **8.4 Q-DAS Database Values Index Move**

It was recommended to split the physical location of the database files and the database index files. It was decided and proven successful that moving the largest and busiest index, wertevar.ind, was needed.

#### RAID-5

Moving the location of the Index file was tested on a RAID-5 build PC. There were three OS partions (C:\, D:\, E:\) created across the RAID-5 build. The database data files were located on the E:\ partition and the index file was moved to the D:\ partition.

We did not see a dramatic increase in performance when we first moved the index to a different partition than the database data files are located.

Analyzer

After moving the index files, we ran an Oracle command "analyze" on the index file. After we ran the analyze command, the performance was greatly improved.

#### 2 Physical Hard drives

On a different PC with two physical hard drives, we moved the index file to another hard drive. (the database data files and index files were located on two separate hard drives). This immediately improved performance. The index files were then dropped and the tables were reindexed. This increased performance even more.

## **8.5 Imported Database Performance**

An import of a database was performed. After the import, an upload test was performed. The upload speed was fast. The database server was turned off and rebooted. After the restart, the upload speed was very slow. The analyzer script was ran and the upload speed was fast again.

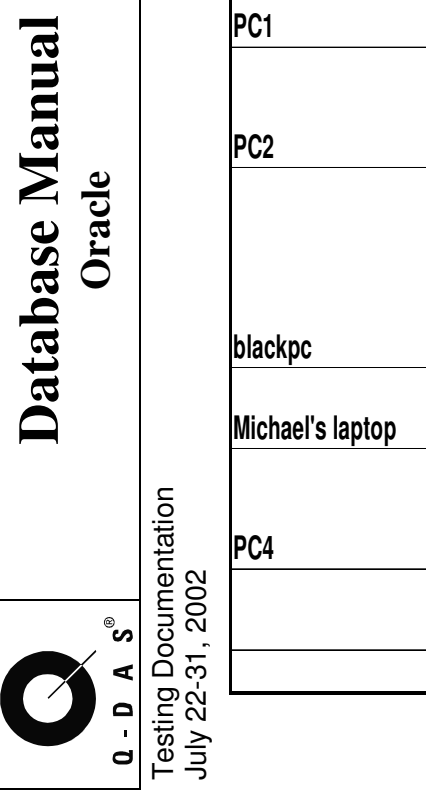

Page 26/31

Page 26/31

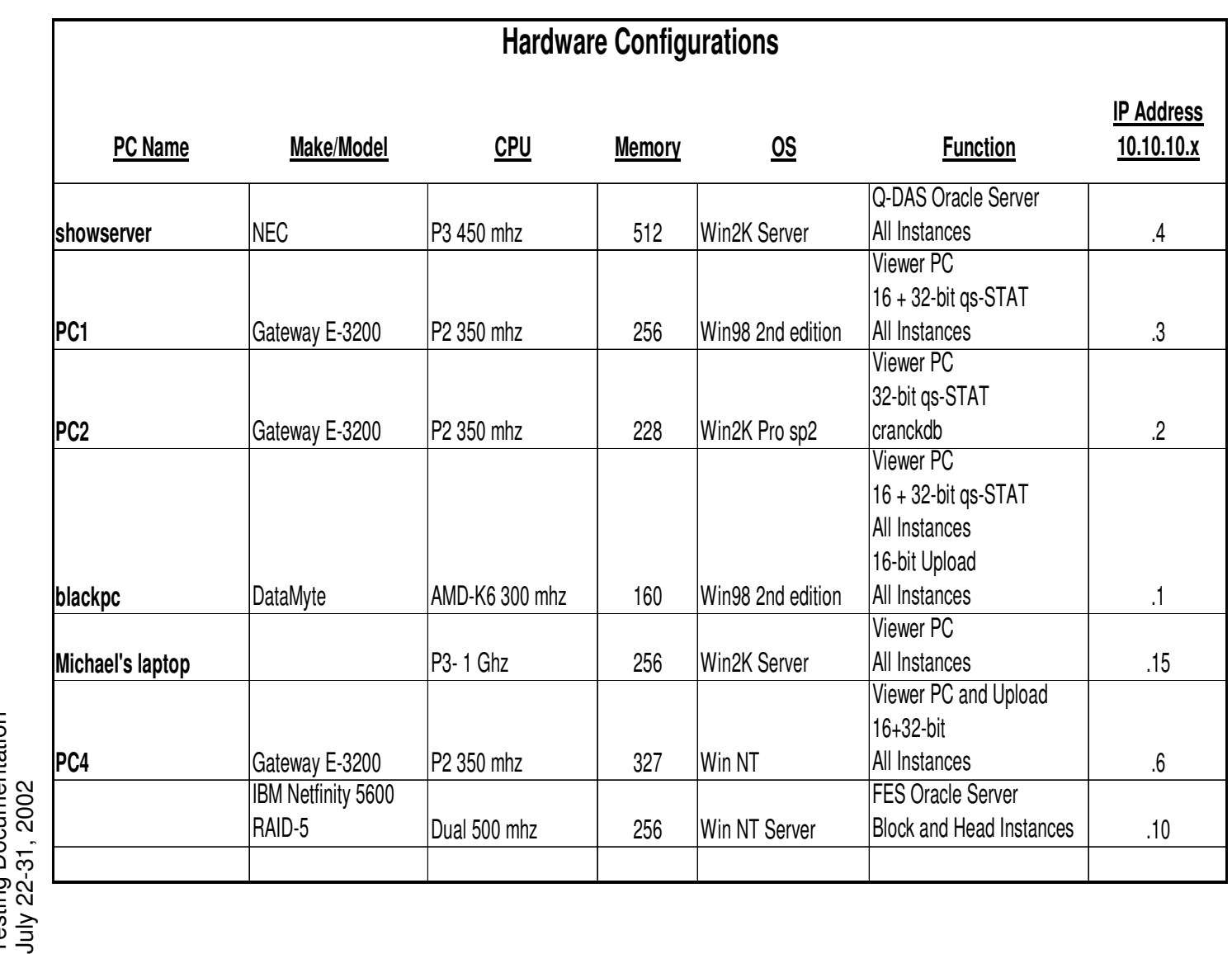

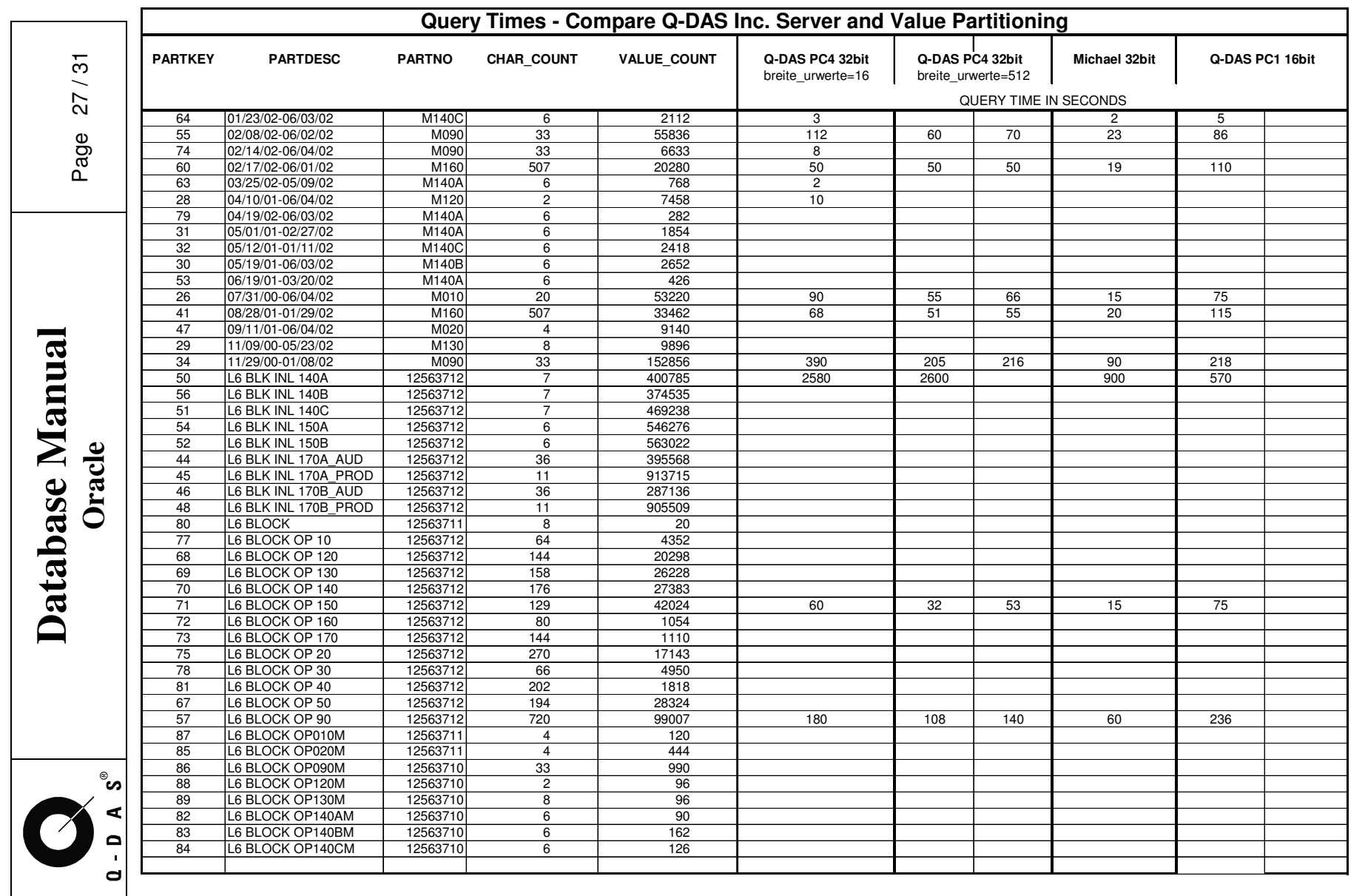

Save 06.09.05/ Print 02.10.08 T<br>C:\Source-32bit\Databases\SQL-<br>Script\Database\_Manual\_EF.doc Script\Database\_Manual\_EF.doc C:\Source-32bit\Databases\SQL-Save 06.09.05/ Print 02.10.08 T

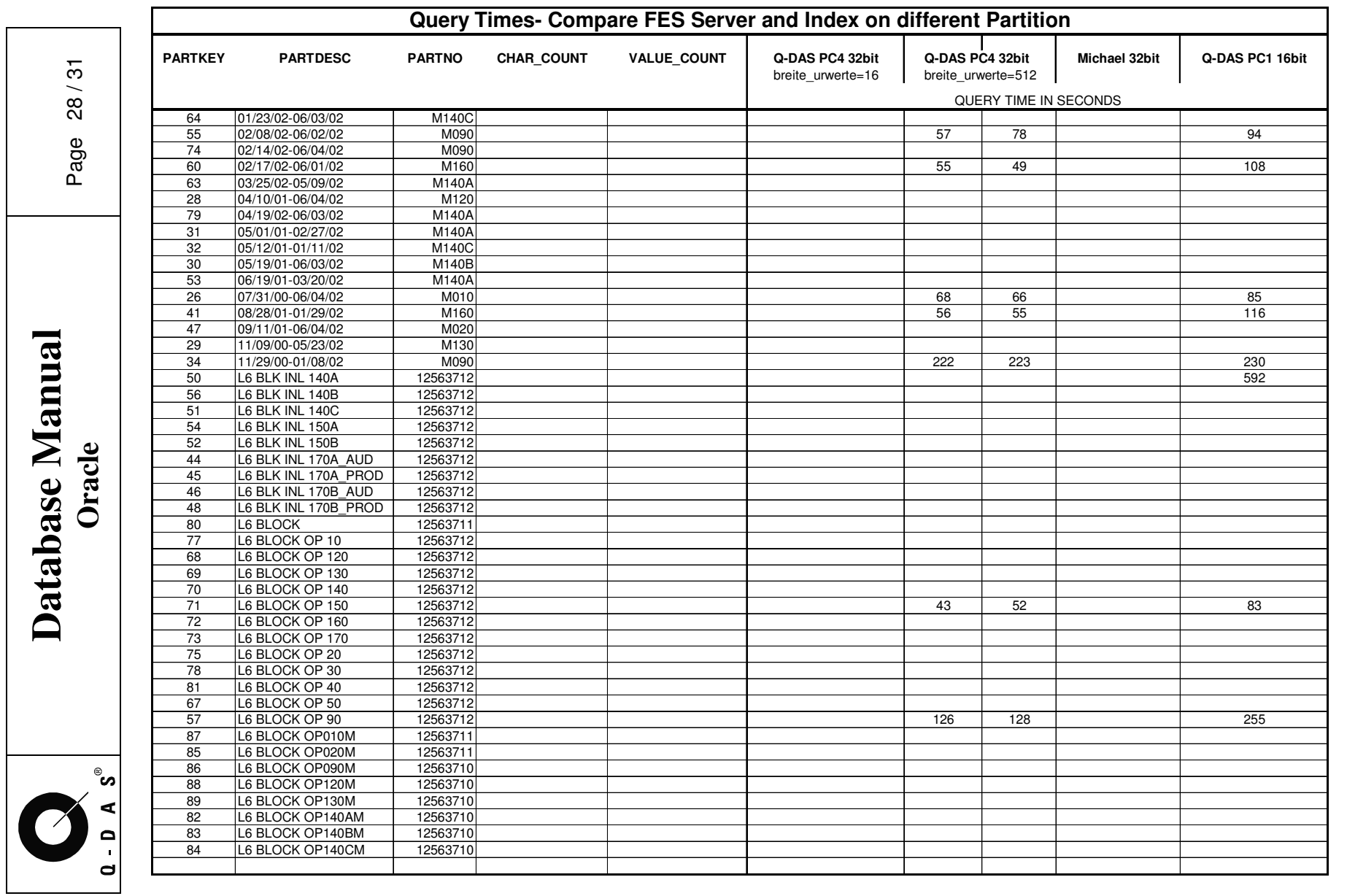

Save 06.09.05/ Print 02.10.08 T<br>C:\Source-32bit\Databases\SQL-<br>Script\Database\_Manual\_EF.doc Script\Database\_Manual\_EF.doc C:\Source-32bit\Databases\SQL-Save 06.09.05/ Print 02.10.08 T

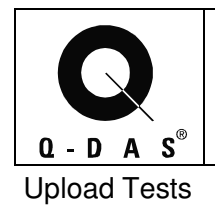

# **Q-DAS Server 16-bit Upload Test with index on different HD**

Full day's production from GMPT FES

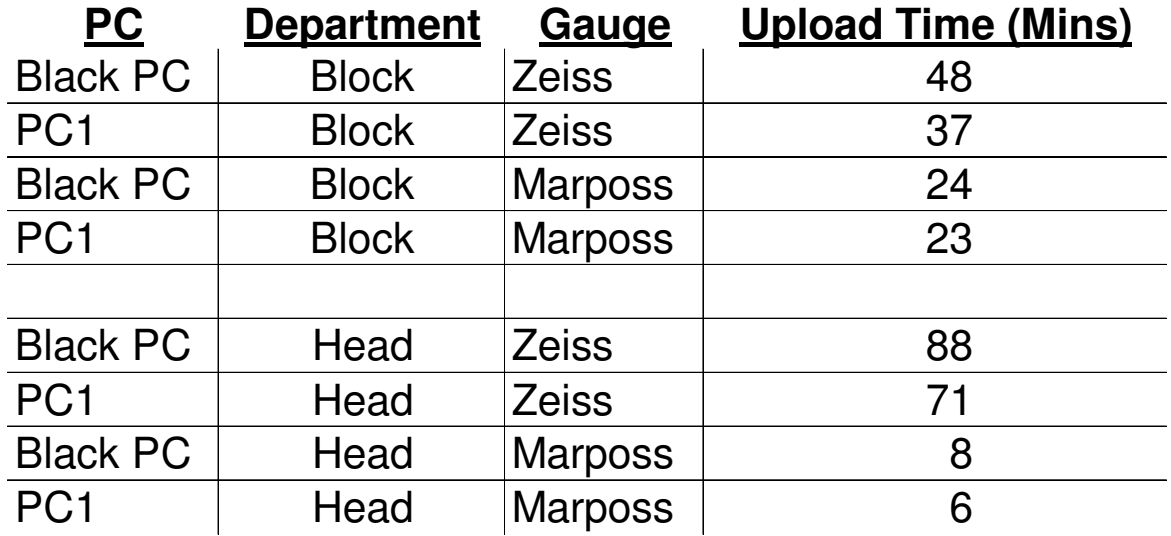

# **FES Server 16-bit Upload Test**

Full day's production from GMPT FES

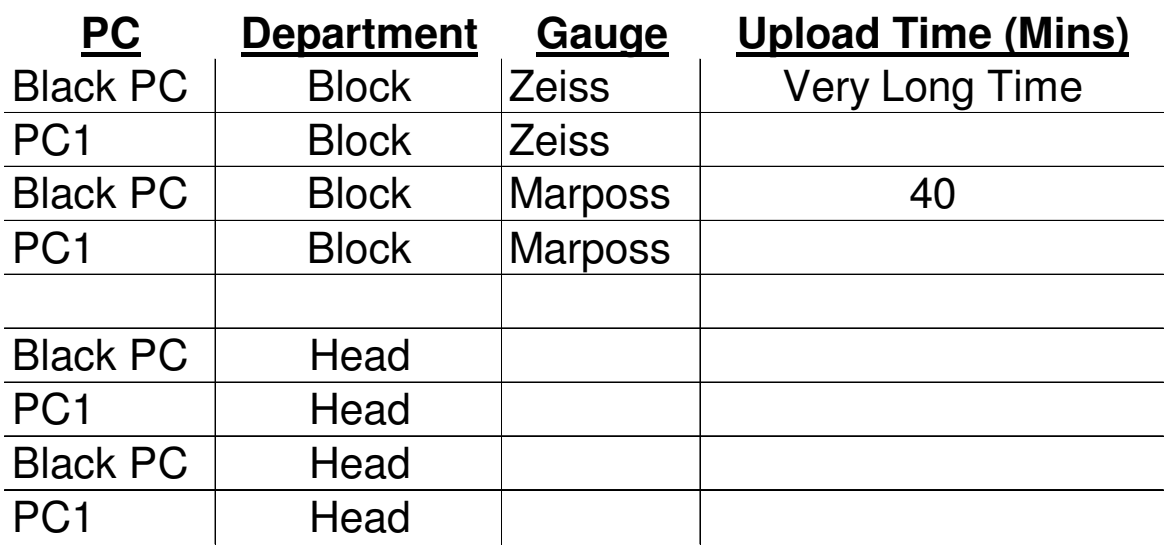

© 2008 Q-DAS Inc., Q-DAS GmbH Tel. 248-299-4910 q-das@q-das.com

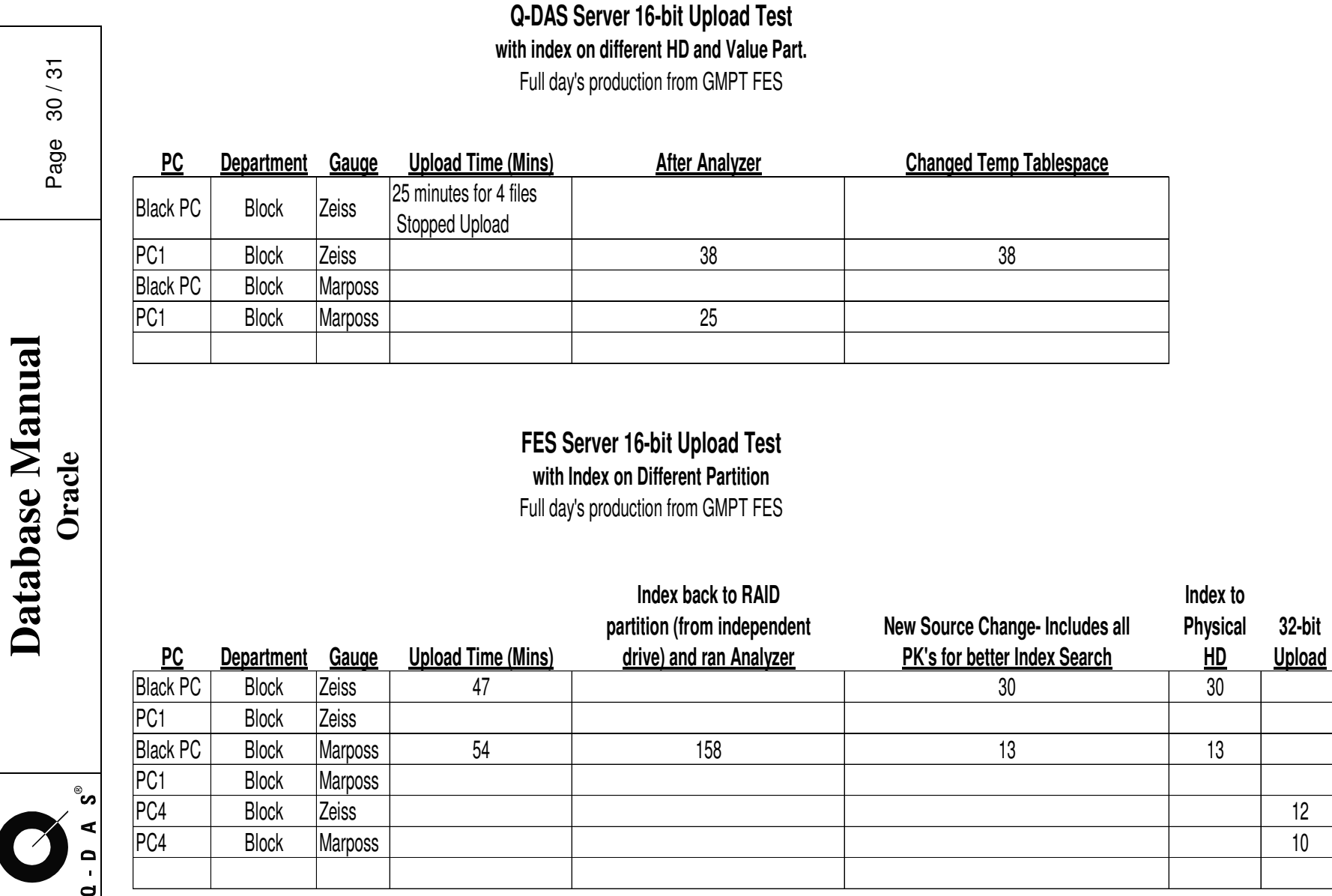

**Database Manual** 

Database Manual

Save 06.09.05/ Print 02.10.08 T<br>C:\Source-32bit\Databases\SQL-<br>Script\Database\_Manual\_EF.doc Script\Database\_Manual\_EF.doc C:\Source-32bit\Databases\SQL-Save 06.09.05/ Print 02.10.08 T

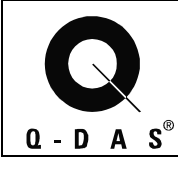

# **9 Document Control**

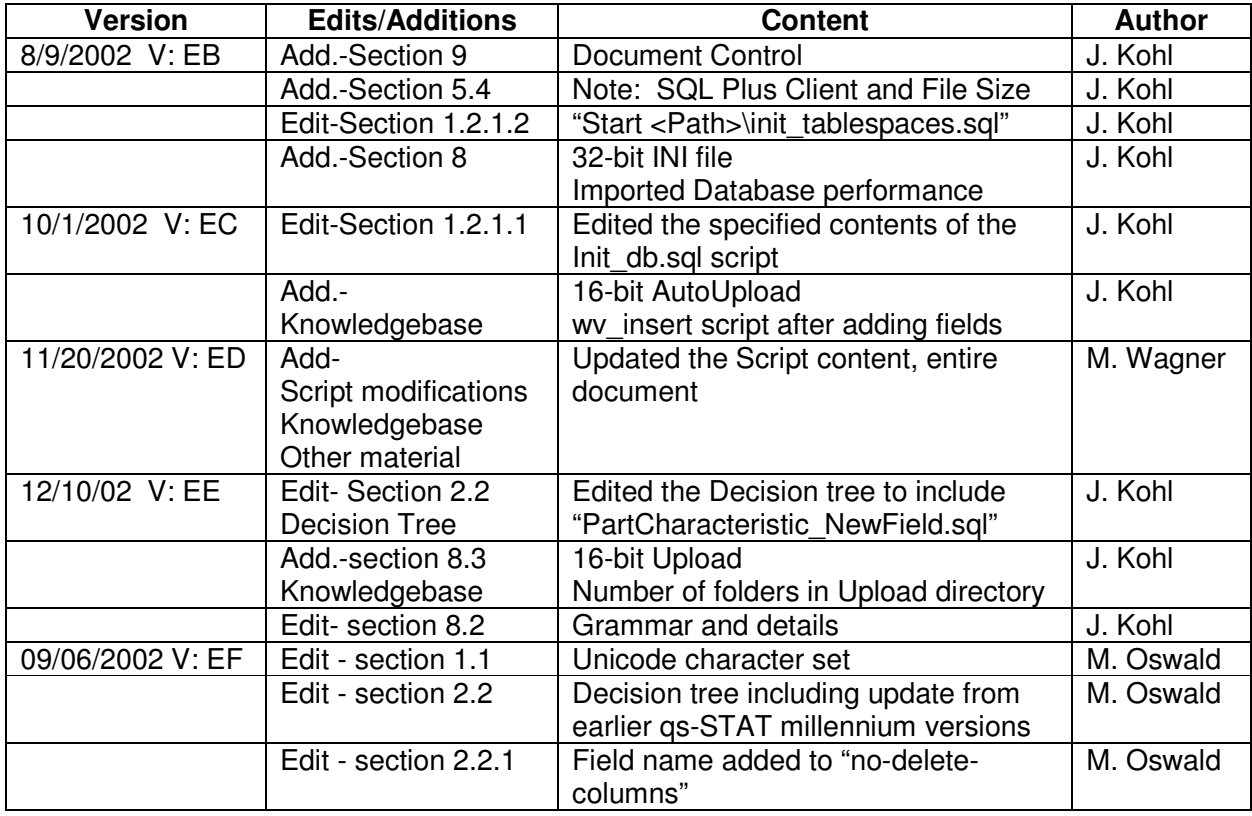